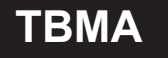

l

# $\begin{array}{rcl} \textbf{TBMA} & \textcolor{red}{\textbf{g}} \# \textbf{g} \neq \textbf{g} \end{array}$

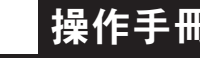

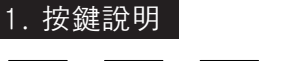

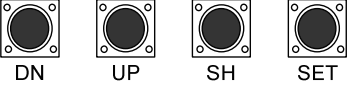

※參數修改後,皆需按 SET 鍵儲存設定

下鍵 上鍵 無 設定鍵 (確定鍵)

#### 2-1. 開機畫面(辨別輸入訊號/單位/及輸入範圍) <mark>※請參考主輸入訊號類型/代號</mark>

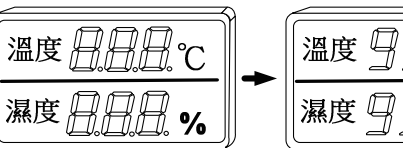

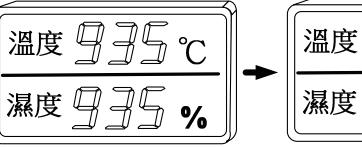

(02) 顯示版本代號 (03) 顯示輸入類型 A1 = 0-10V 顯示輸入類型 A2 = 4-20mA 顯示輸入類型 K2 = K type 顯示輸入類型 P2 = PT100

 $\overline{H}$ 

 $\overline{H}$ 

°C

 $\frac{1}{2}$ 

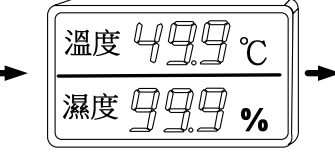

(01)電源開啟時,全部LED及 7段顯示器亮起

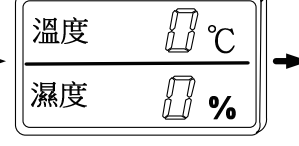

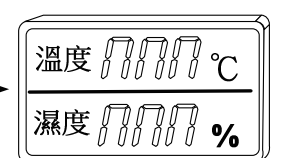

- (04) 顯示目前設定上限範圍  $up = (49.9^{\circ}C \cdot 99.9\%)$
- (05) 顯示目前設定下限範圍  $nP = (0^{\circ}C, 0\%)$

(06) 無訊號時,顯示畫面 輸入類型 4-20mA,顯示 nnn 輸入類型 0-10V , 顯示 0 輸入類型 K 、PT100,顯示 inEr

### 2-3. 主輸入訊號類型/代號

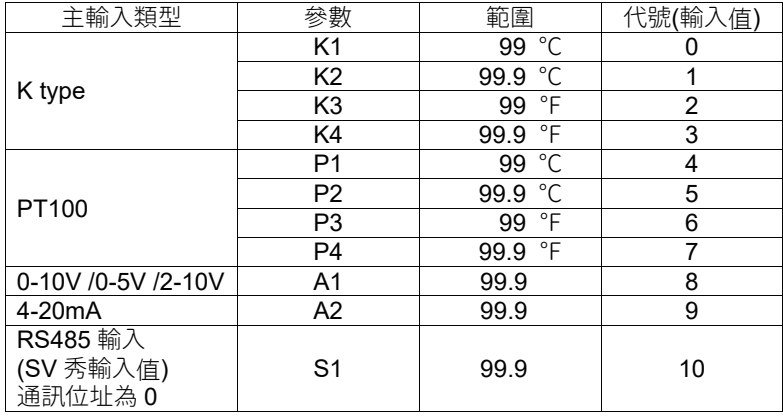

※ 修改主輸入類型參數 ,亦需同步修改硬體。

※ 需與參數 uP、nP、dG 搭配修改

## 2-2. 錯誤訊息

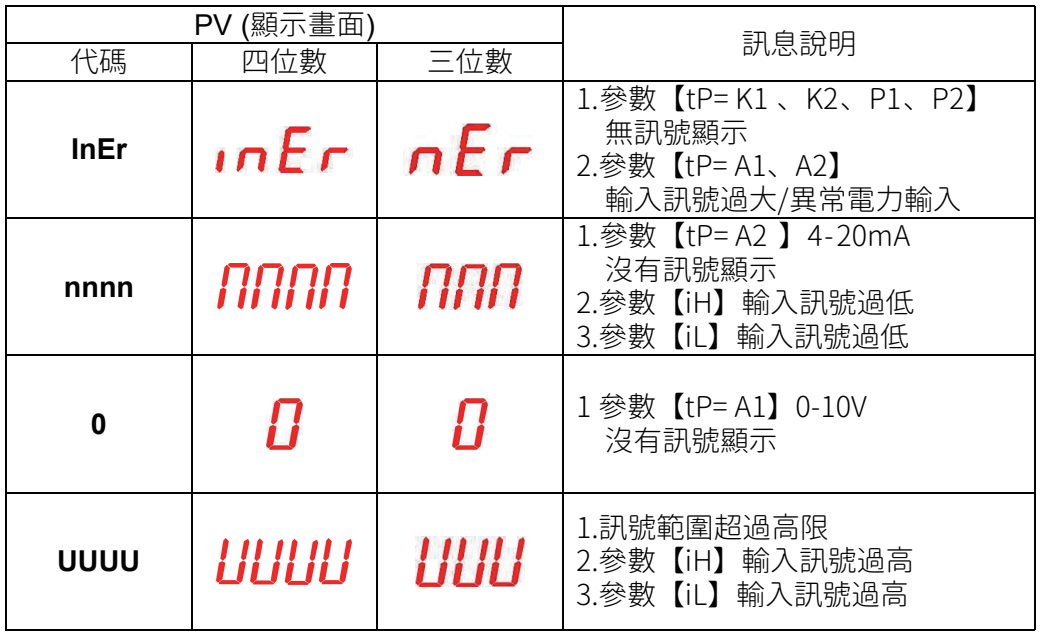

 $\overline{ON}$ 

OFF

슶

100C

 $\frac{\Delta}{\text{PV}}$ 

100°C

 $rac{1}{s}$ 

100°C

不威帶

 $\frac{1}{s}$ 

 $\overline{\text{HIGH}}$ 

 $HIGH$ 

 $\sqrt{on}$ 

 $\frac{\Delta HIGH}{PV}$ 

 $0 F$ 

 $\frac{1}{PV}$ HIGH

110°C

110°C

## 3. 警報模式 (參數Ad 與參數AL)

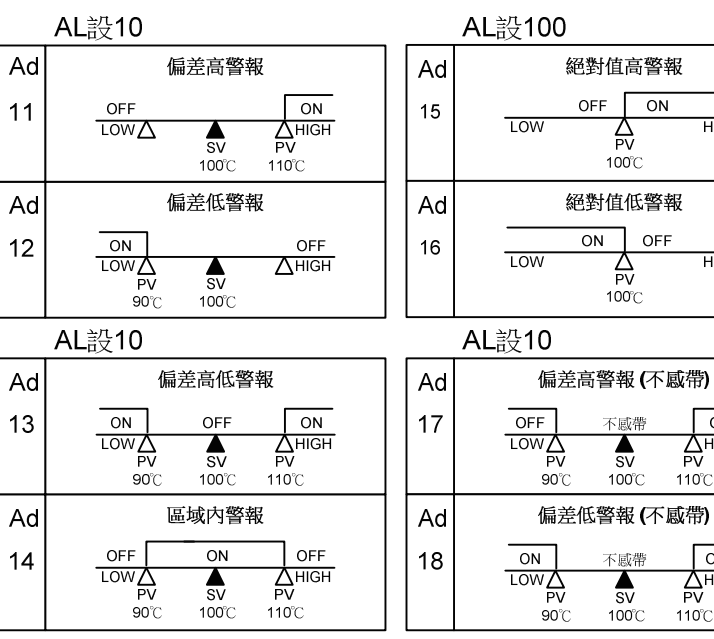

※ 警報為選購功能(需增加/修改硬體)

4-1.SET 鍵按住 5 秒進入第一層(用戶層)

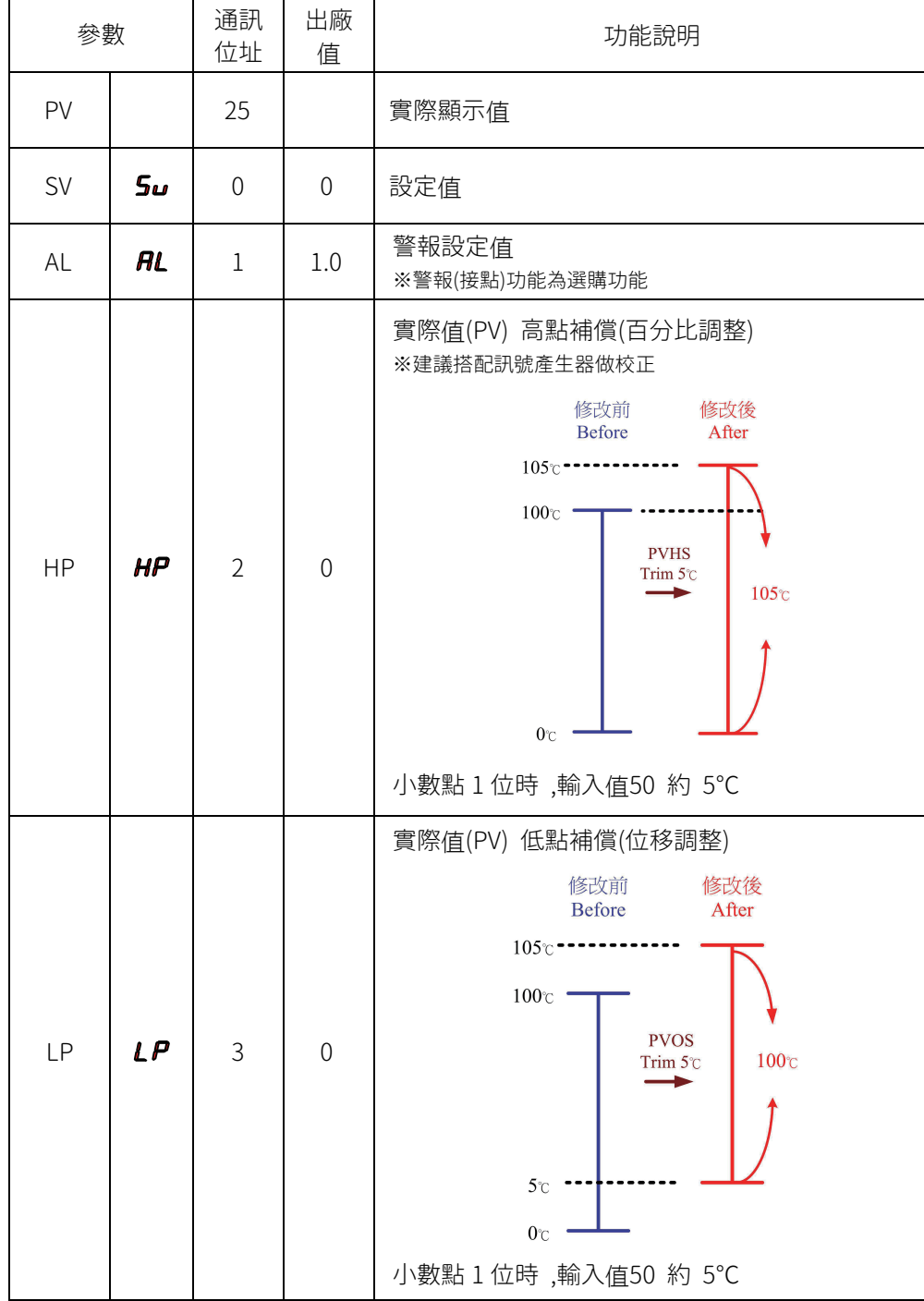

#### 4. 階層(Level)與操作說明 → 本格ののは インスタントンの イー2. 按住SET鍵 同時開機, PS 設11, 進入第三層(輸入層)

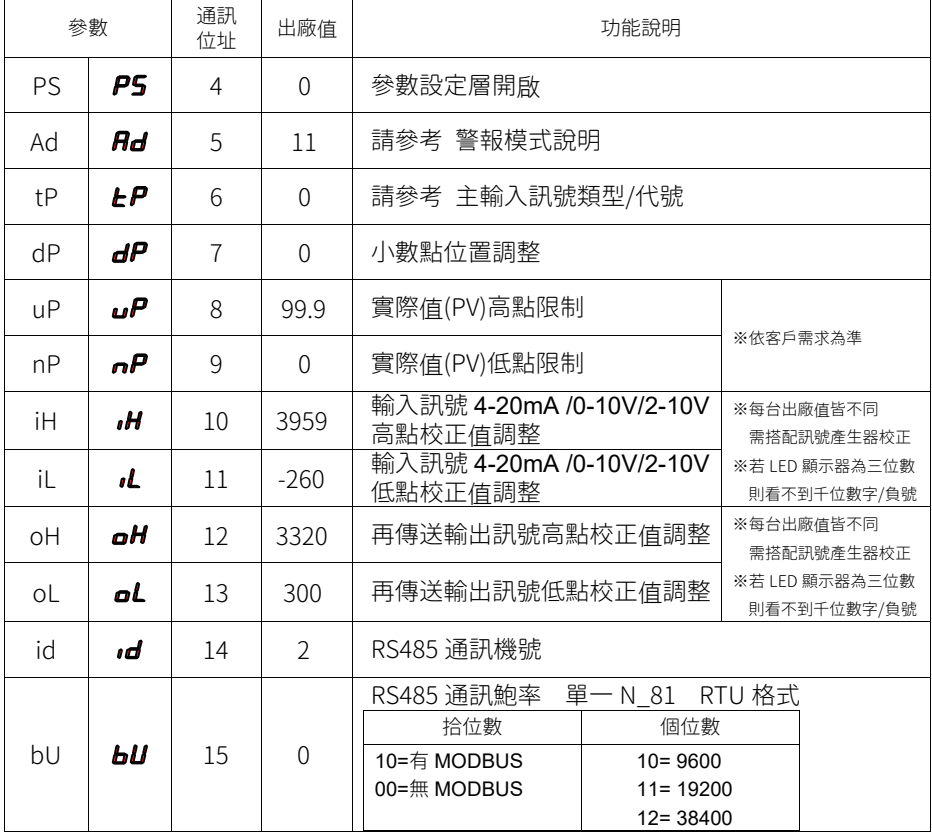

※再傳送輸出、RS485 通訊功能為選購功能(需增加/修改硬體)

4-3.按住SET鍵 同時開機, PS 設12, 進入第五層(原廠設定層)

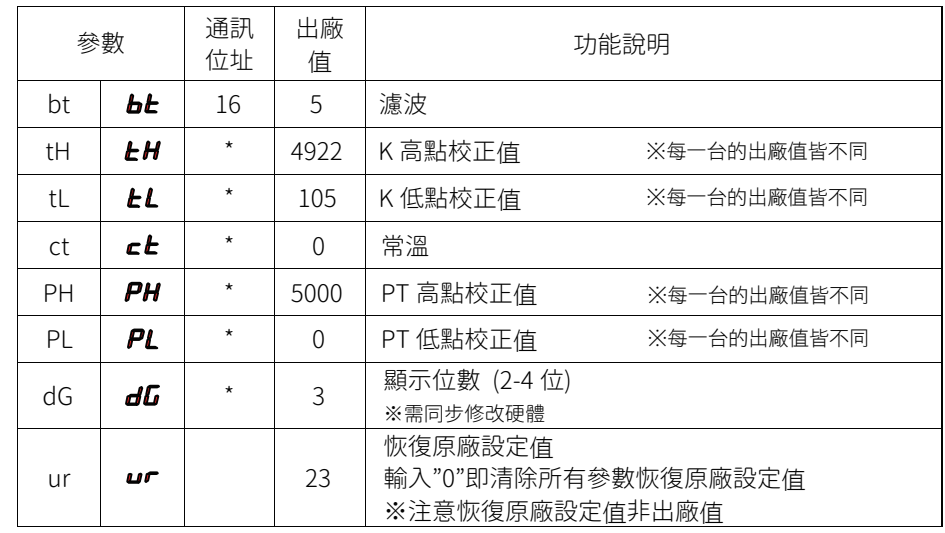